# **Google Storage and Photos in Google Drive**

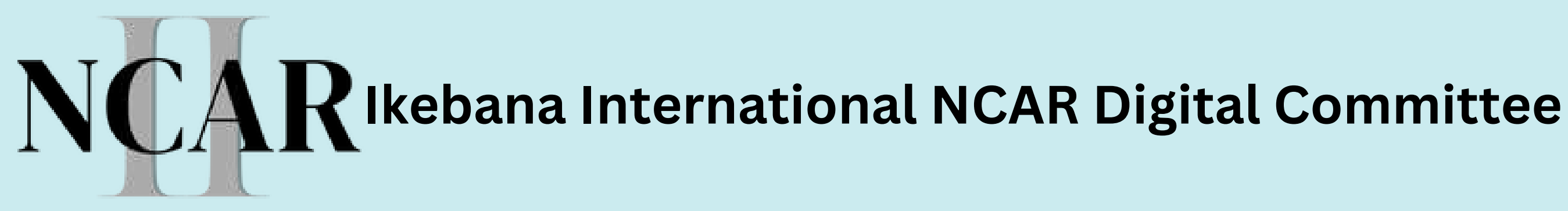

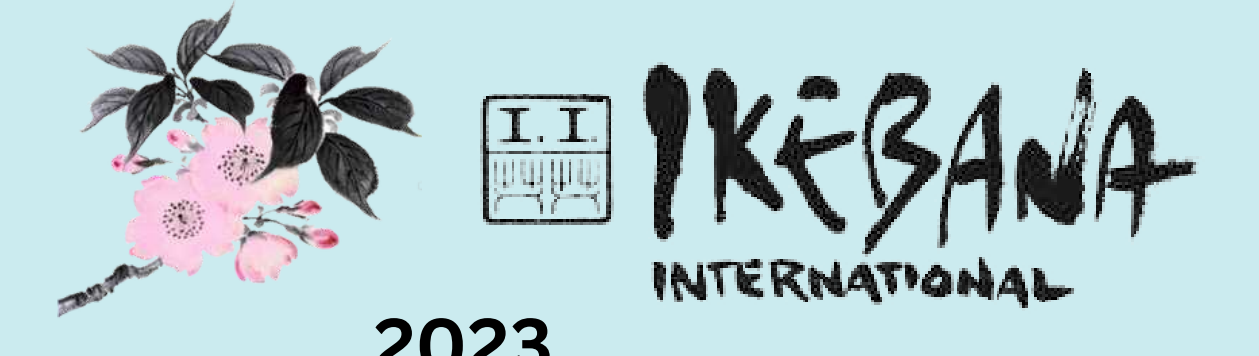

## **Access your Google Storage by first opening your Gmail email account, then Click on the Waffle**

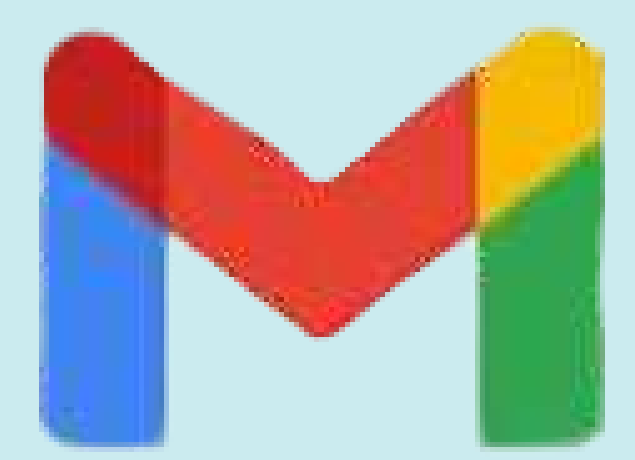

Gmail email

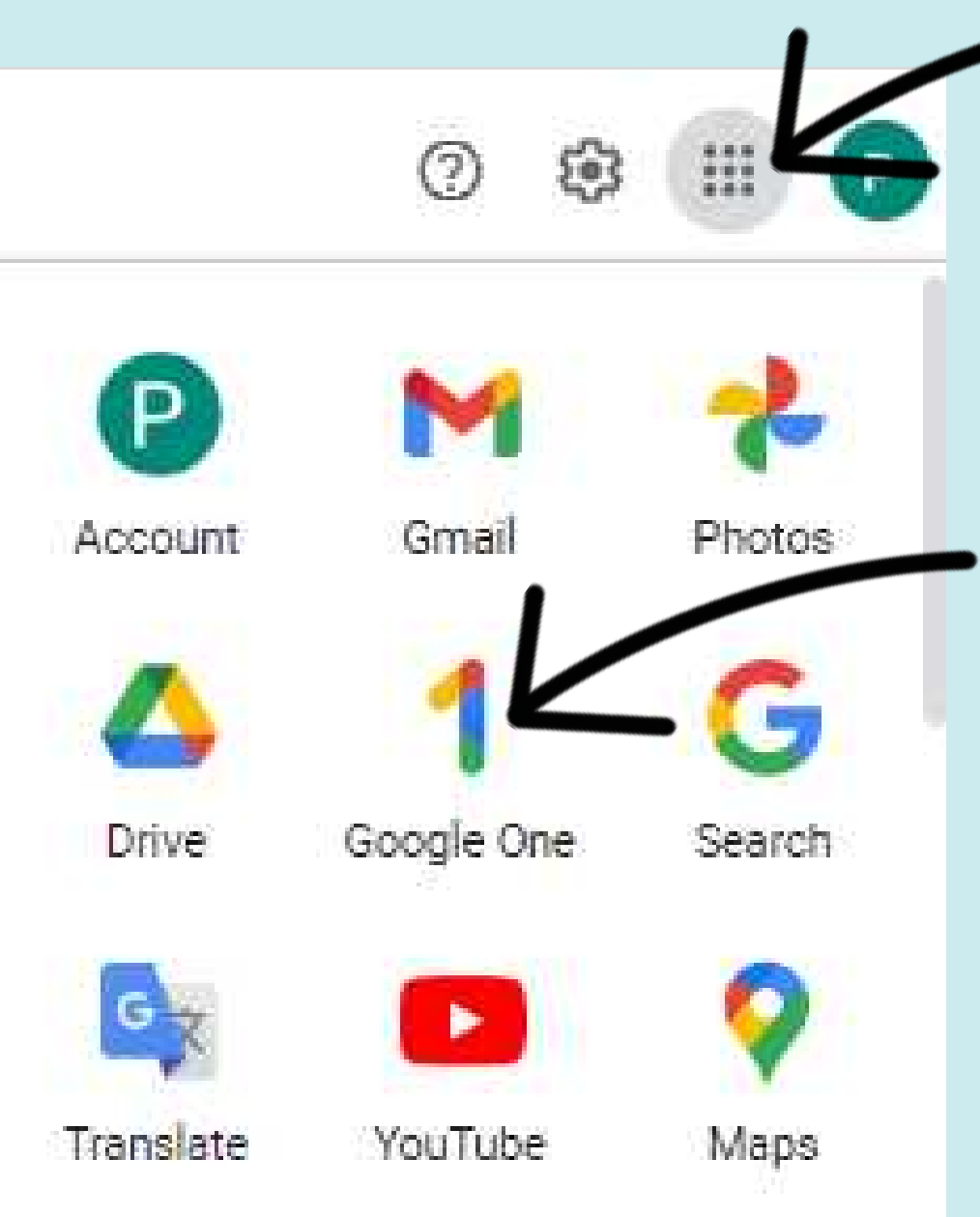

**Note: Rearrange the icons by dragging to desired position**

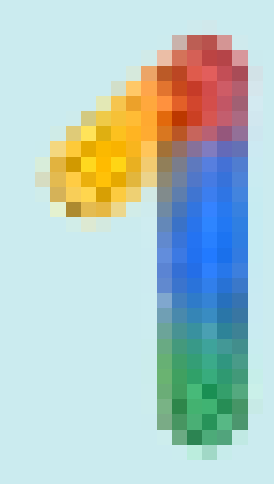

## Google One

## **Check Storage & Assess**

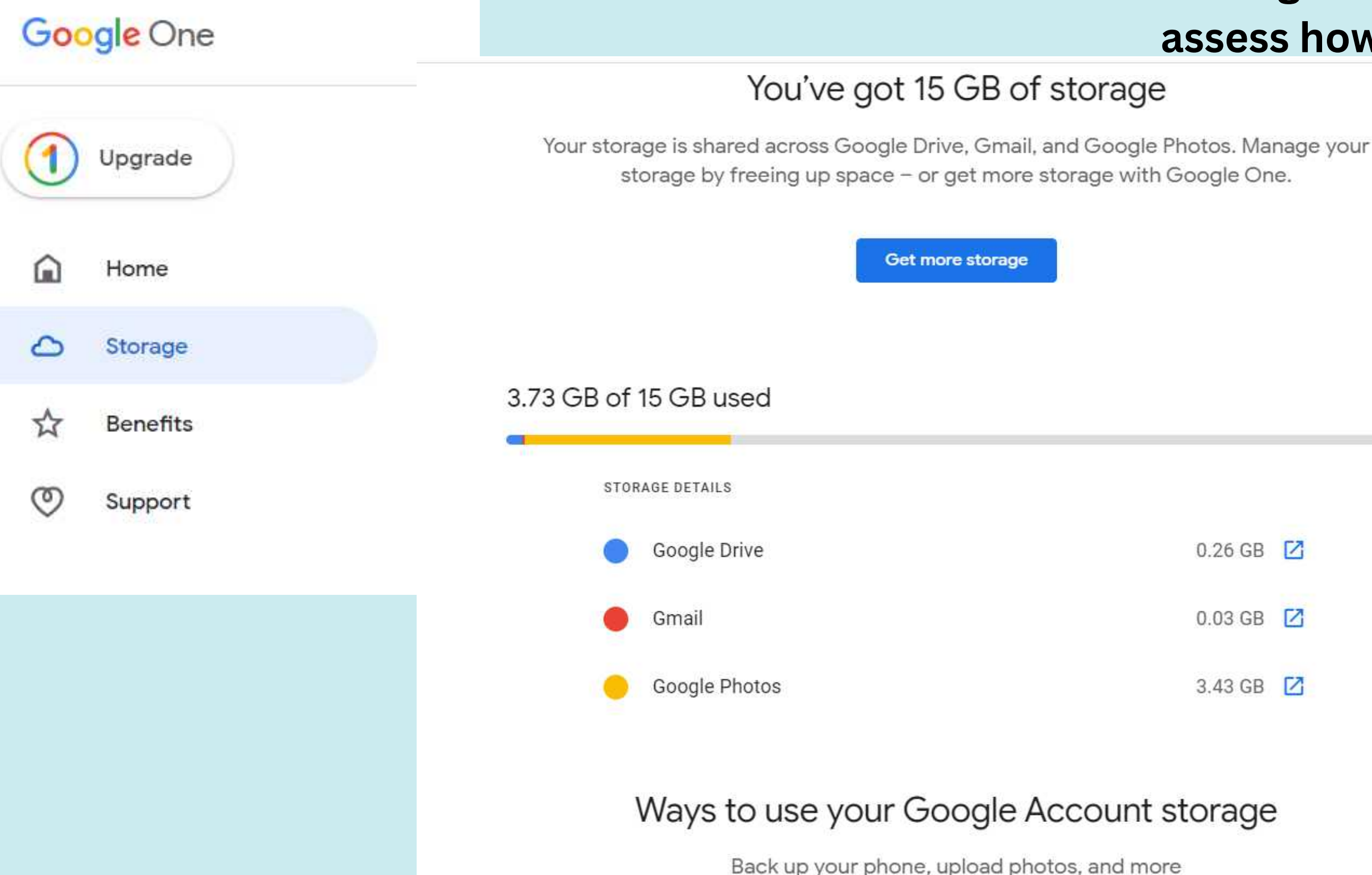

### Before you begin reducing **usage click on Storage to** assess how many GB are used

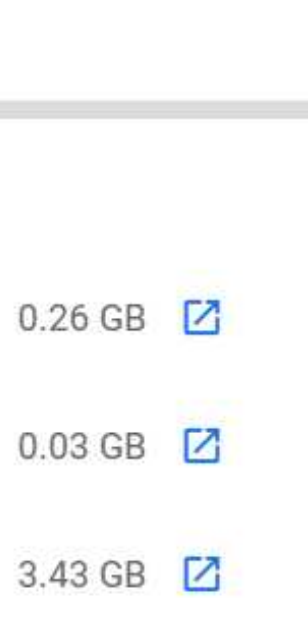

 $\odot$ 

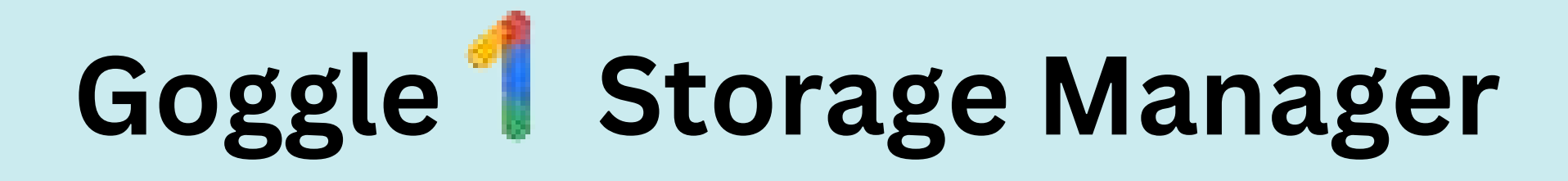

- **Emails**
- **Spam**
- **Clean up space**

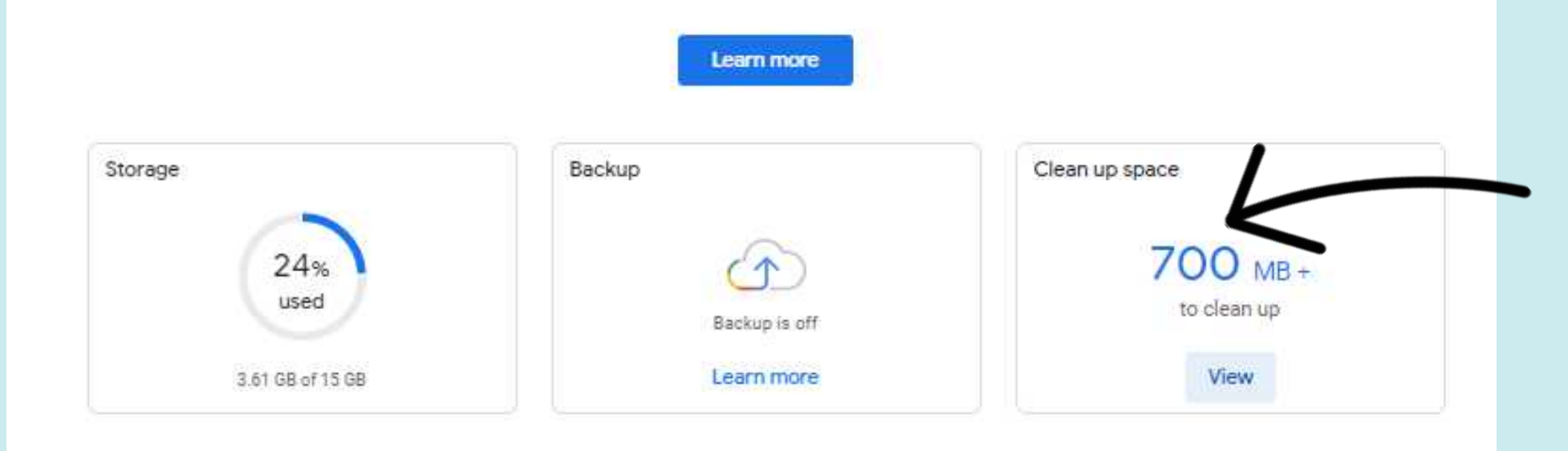

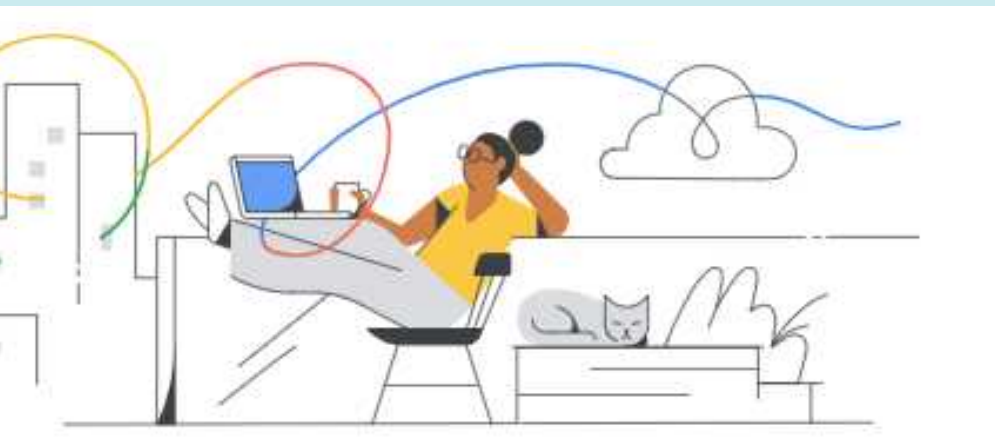

### Storage and more with Google One

Back up your phone, manage account storage, and learn about member benefits

### **Review and clean up**

### **Click Clean up Space**

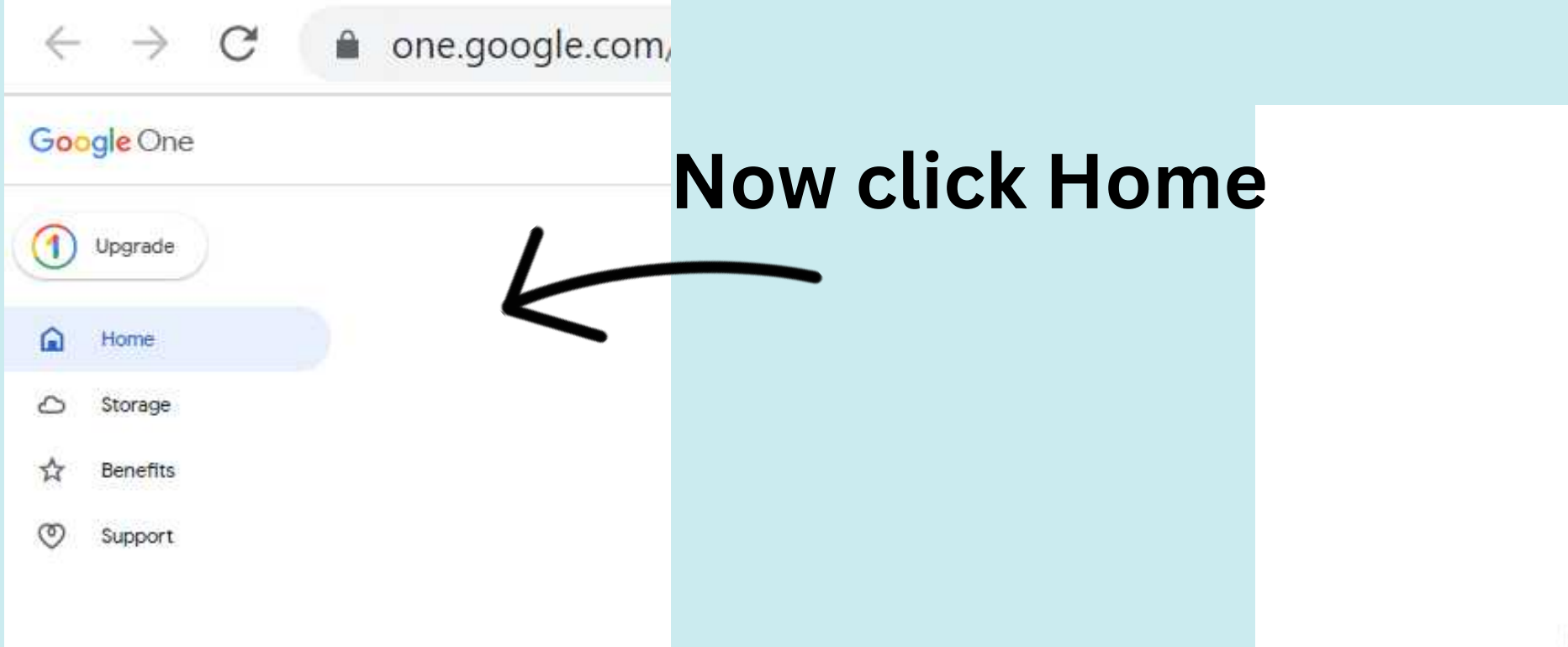

## **2. Free Up Account Storage**

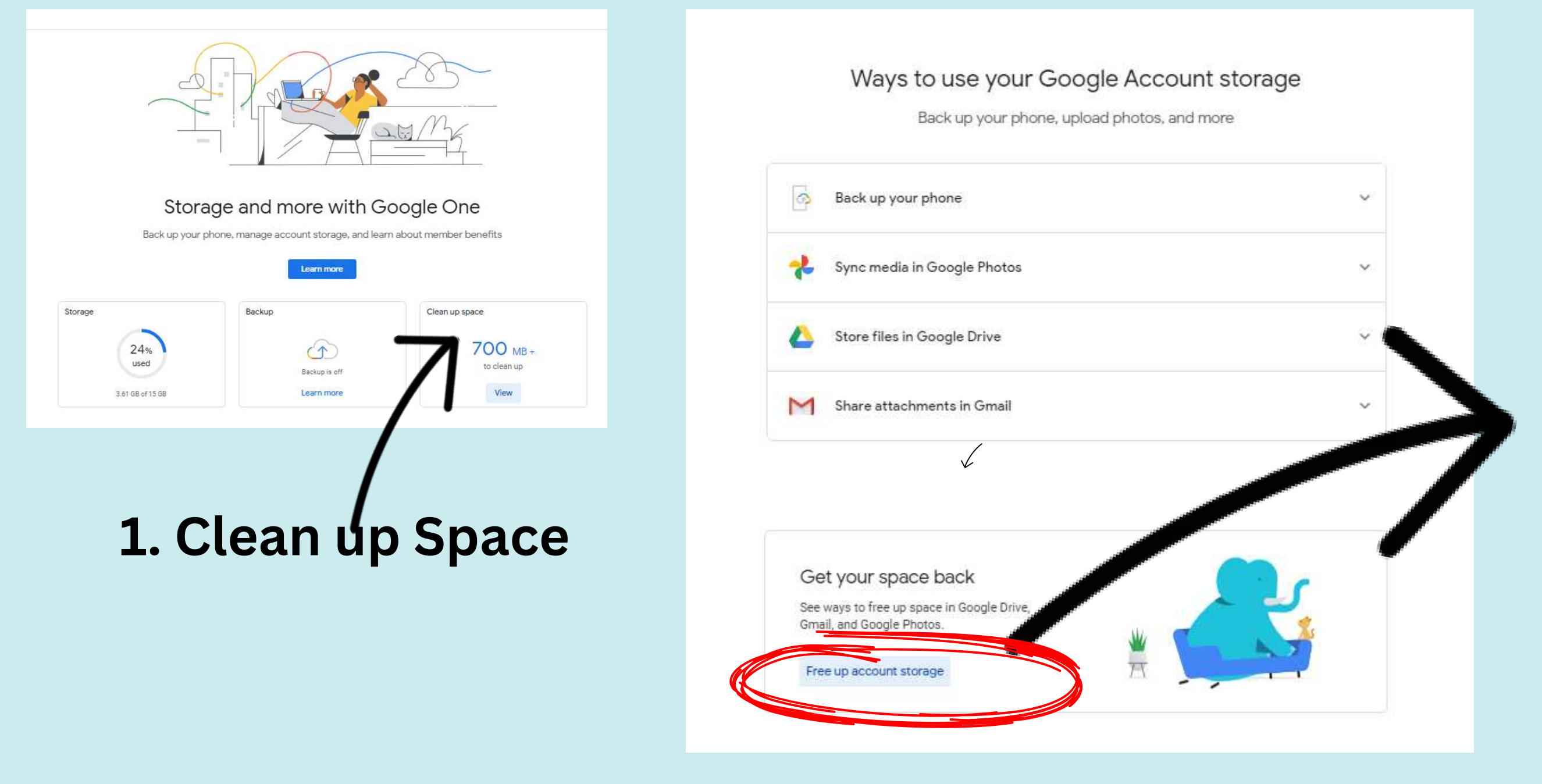

## **For better viewing, this screen is explained on the next two slides >>>**

### Enjoy more space

loes like Gmail, Google Drive, and Google Photos. Delete what you no longer need.<br>Get more storage for additional spoce. Review Ries across Google serv

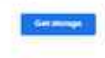

Items in Trash or Spam

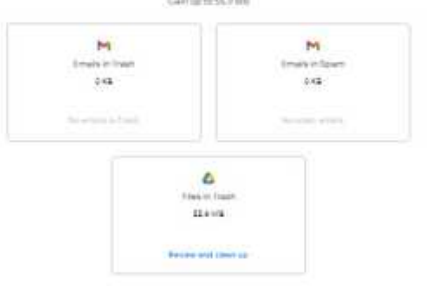

Large items

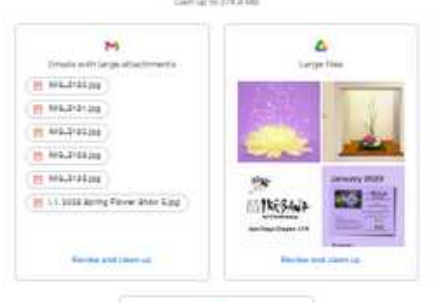

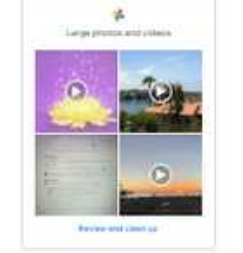

Other items **Restrains to Free Up** 

 $\mathcal{P}$ 

### **Top half of the previous screen**

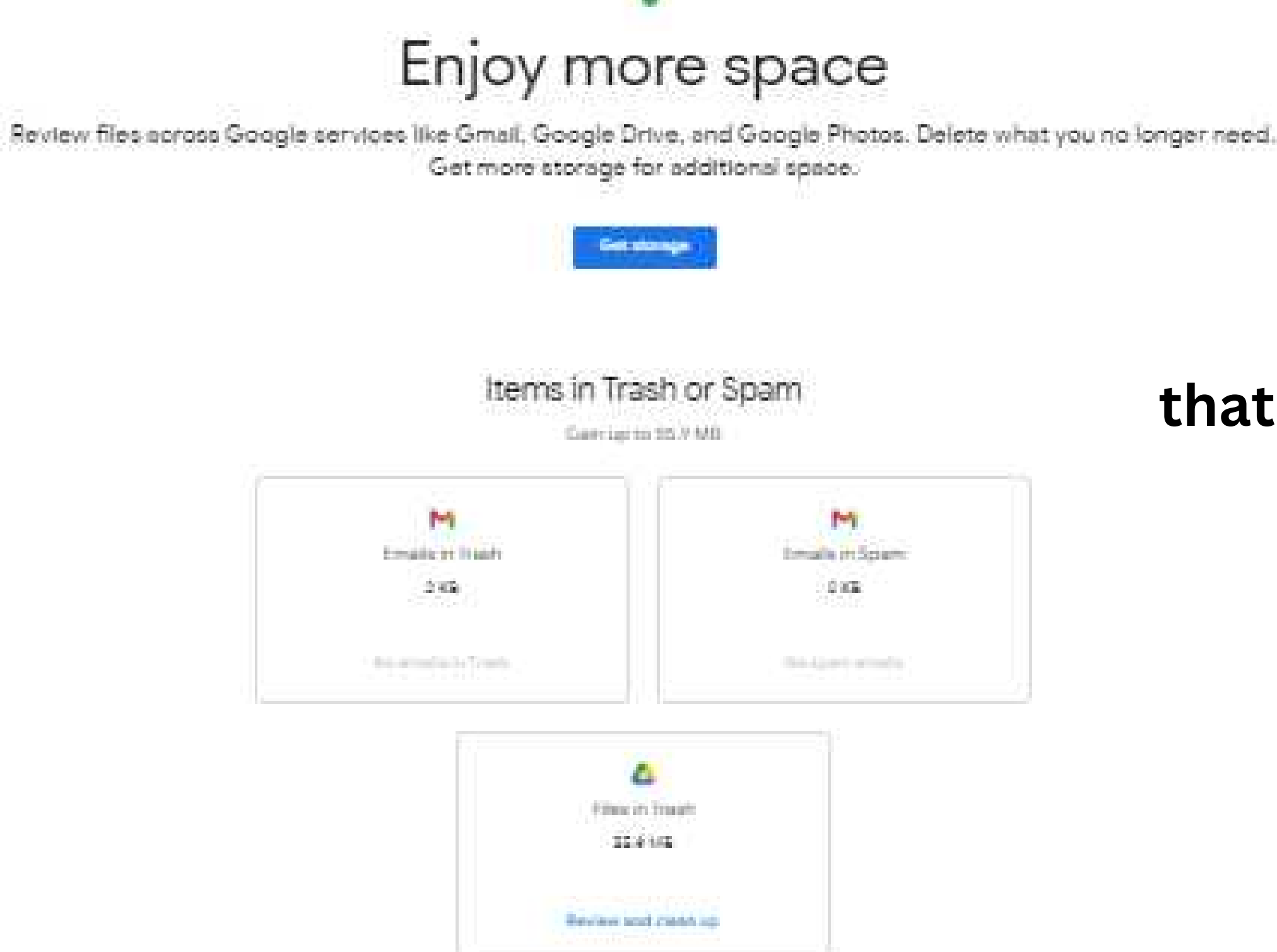

## **Displays items in Trash or Spam that can be permanently erased**

### **Bottom half of the previous screen**

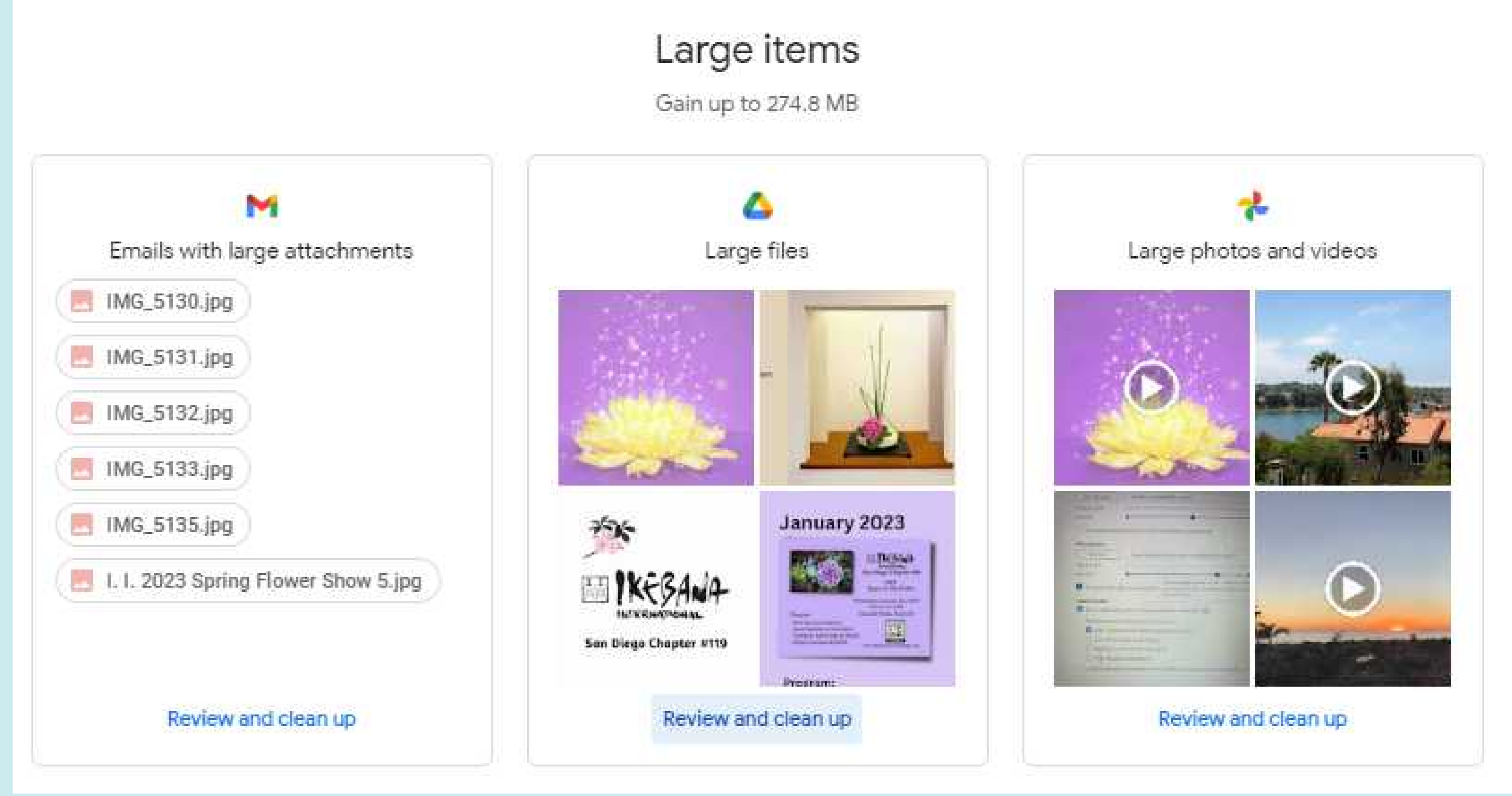

**Google storage combines Photos and Documents. Always check your Gmail & Drive for large attachments or unwanted emails that take up storage.**

### **Click this symbol to see attachments by size**

All large attachments

All large attachments

Larger than 20 MB

10 MB to 20 MB

Smaller than 10 MB

## **Enjoy more space by cleaning up**

### **Review and clean up emails with large attachments.**

**Notice above each section of Large Files it tells you where these are located and stored.**

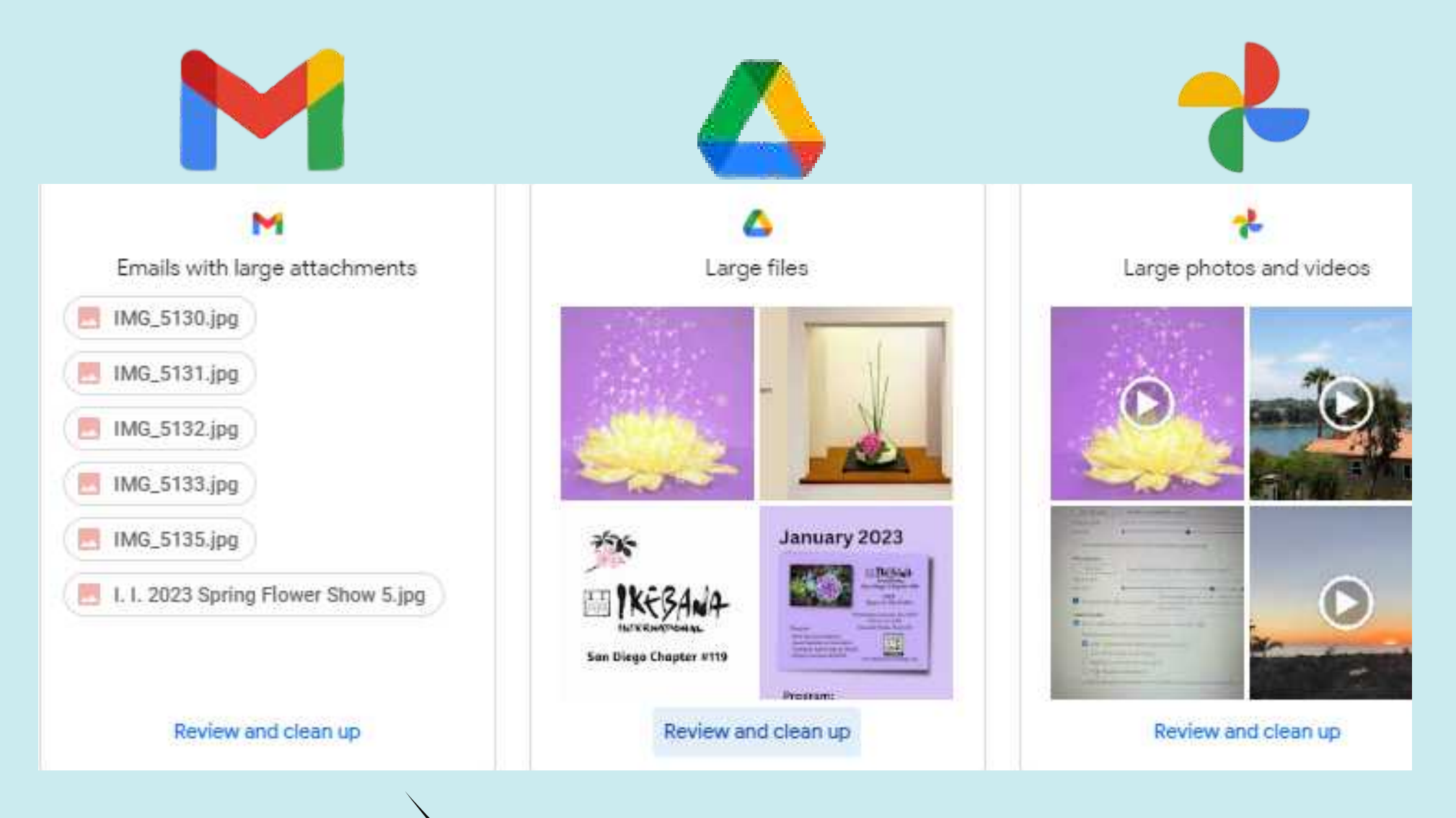

## **Screen showing emails with large attachments and how to delete**

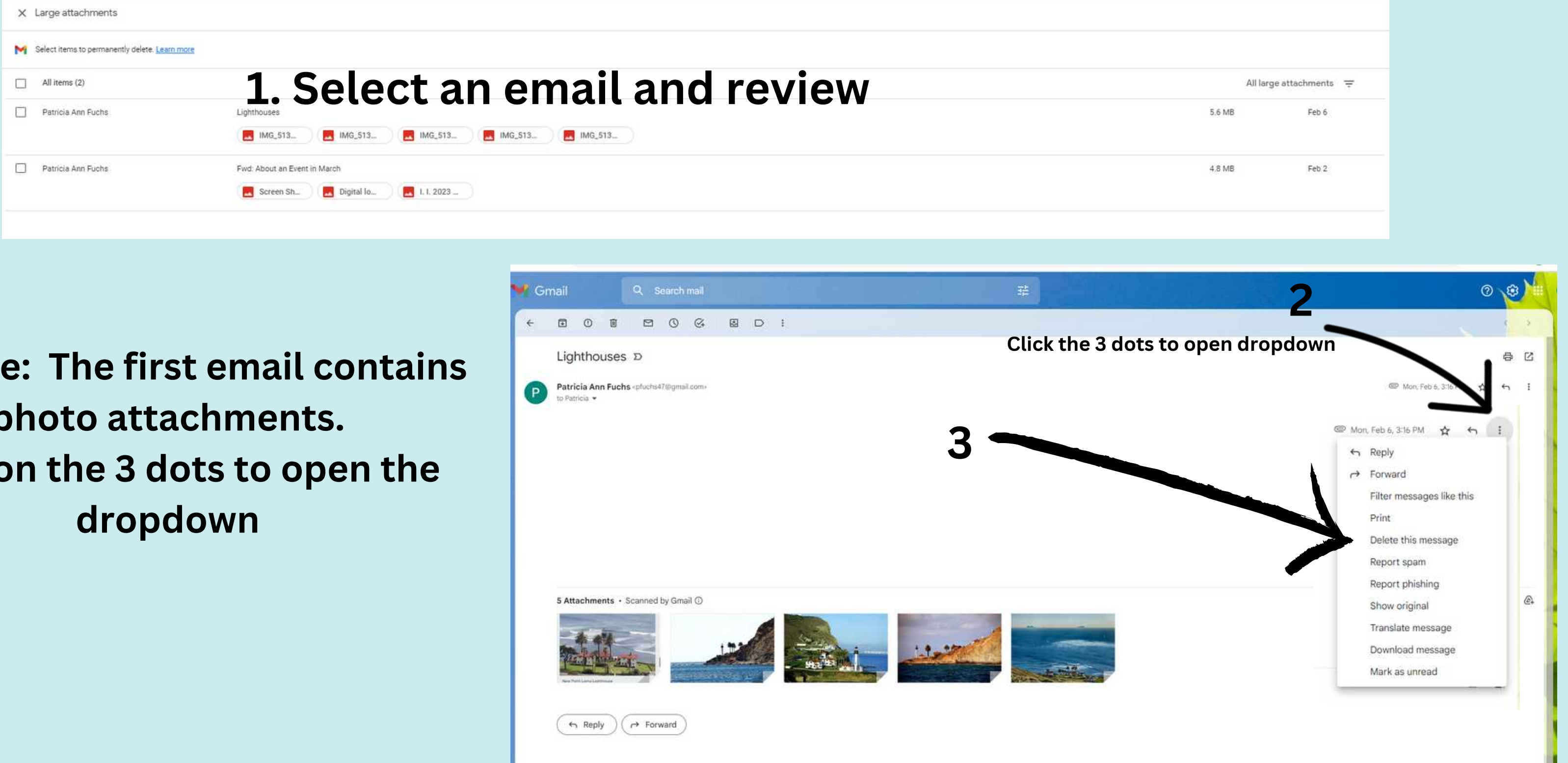

 $$ **photo attachments. Click** 

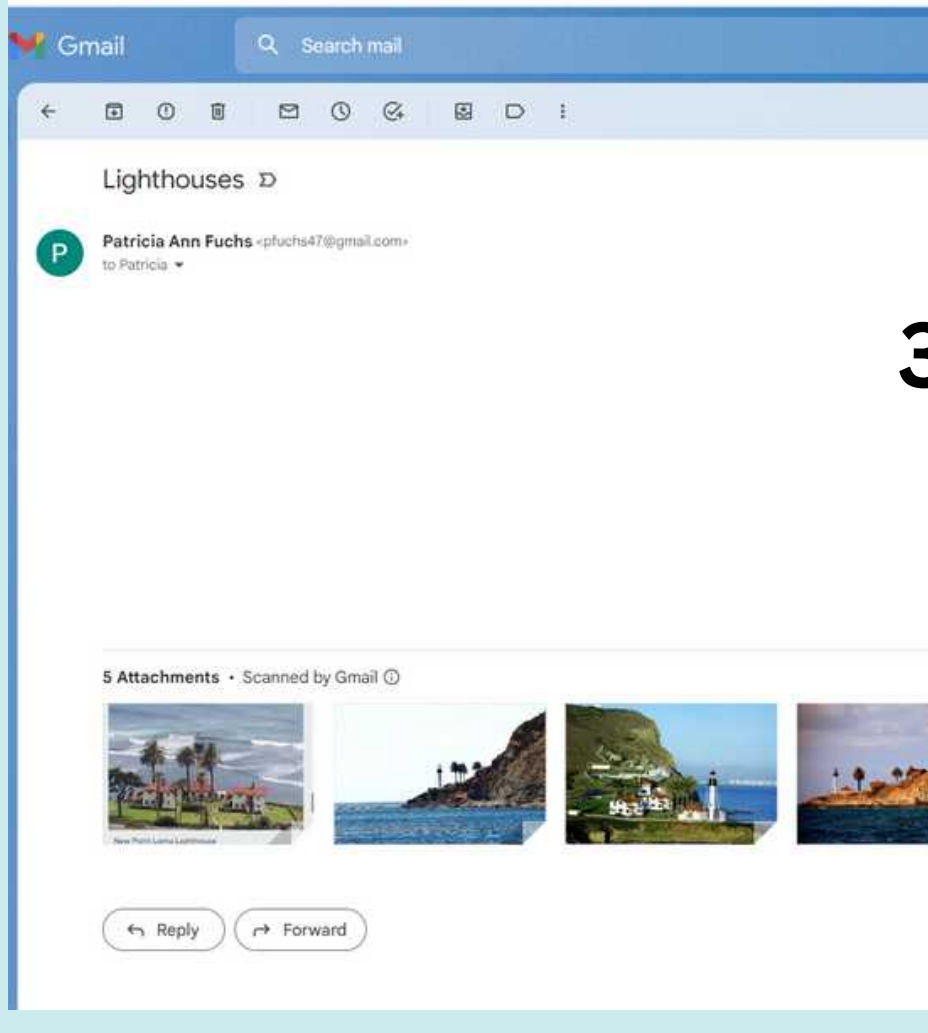

### **Large Items: Large Photos and Videos Review and delete**

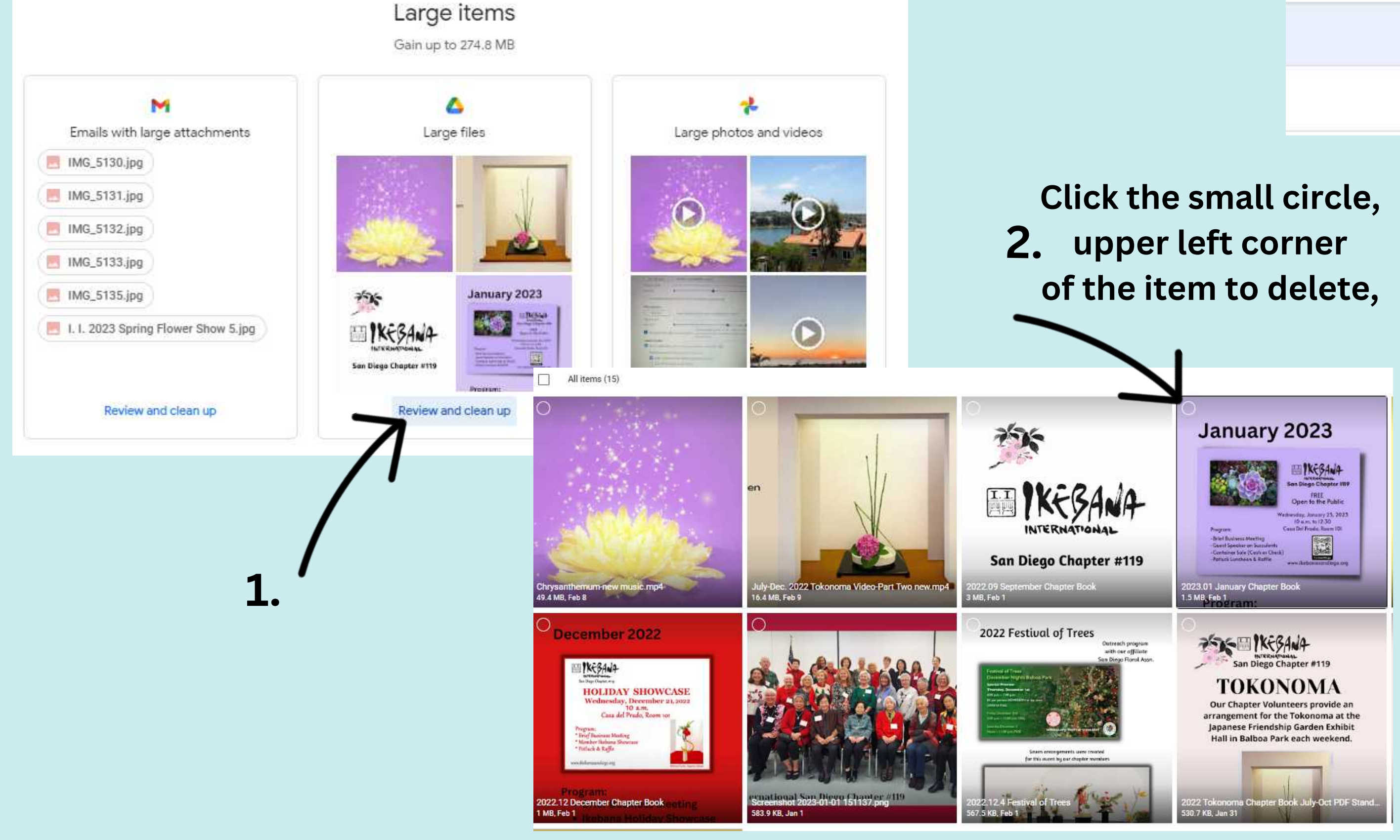

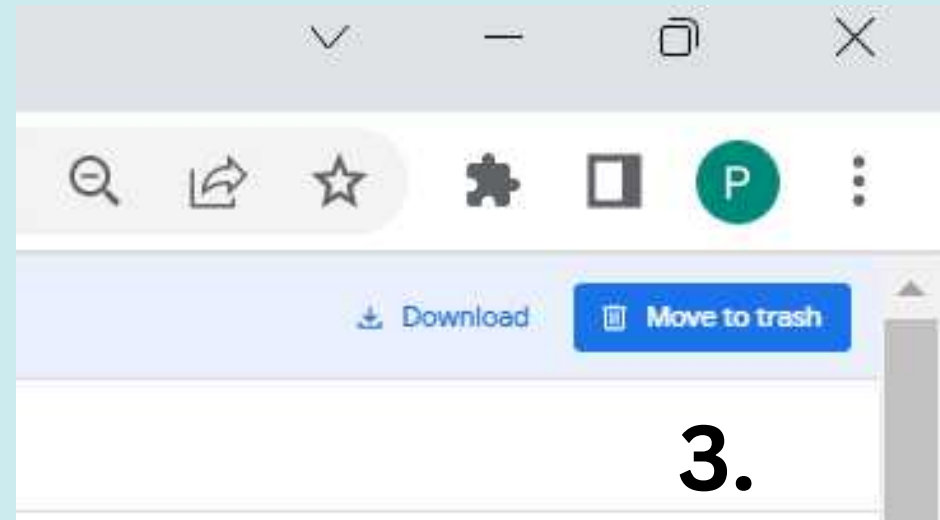

**Trash can**

## **Check Storage again after deleting unwanted items**

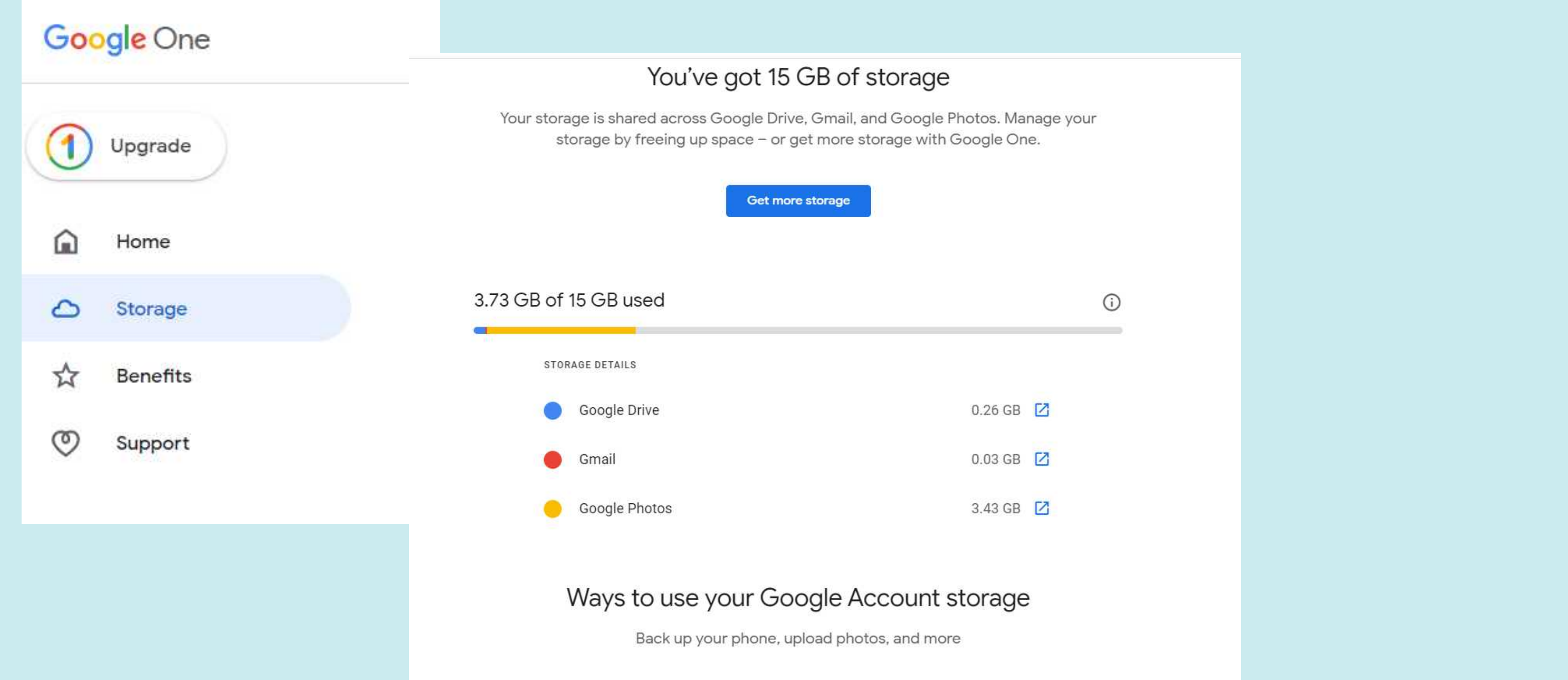

## **Keep your storage within 15 GB and it will remain FREE**

## **Manage Storage**

### Manage storage

 $\odot$ Unsupported videos

### Recover storage

ä. Convert existing photos & videos to Storage saver

### Other suggestions

Clean up Gmail & Drive  $\odot$ Review and delete large attachments, files, and items with Google One

Find out more about how storage works  $\circledcirc$ 

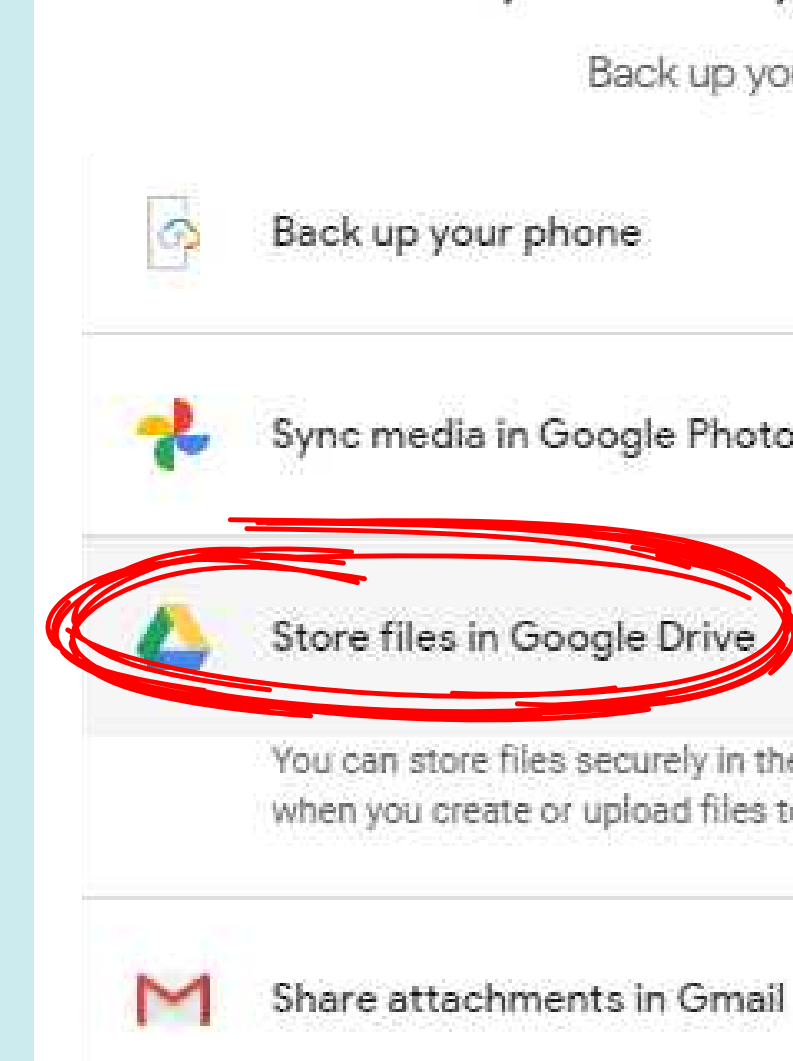

## **Other ways**

### Ways to use your Google Account storage

 $\mathcal{M}$ 

 $\Delta\omega^2$  .

 $\mathcal{A}_{\mathcal{A}}$ 

our phone, upload photos, and more

 $50$ 

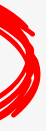

e cloud on Google Drive. Your 15 GB of storage is used to Google Drive, Docs, Sheets, Slides, Forms, or Sites.

## **How to delete**

**The process of deleting can take several quick steps, there is always a recovery option.**

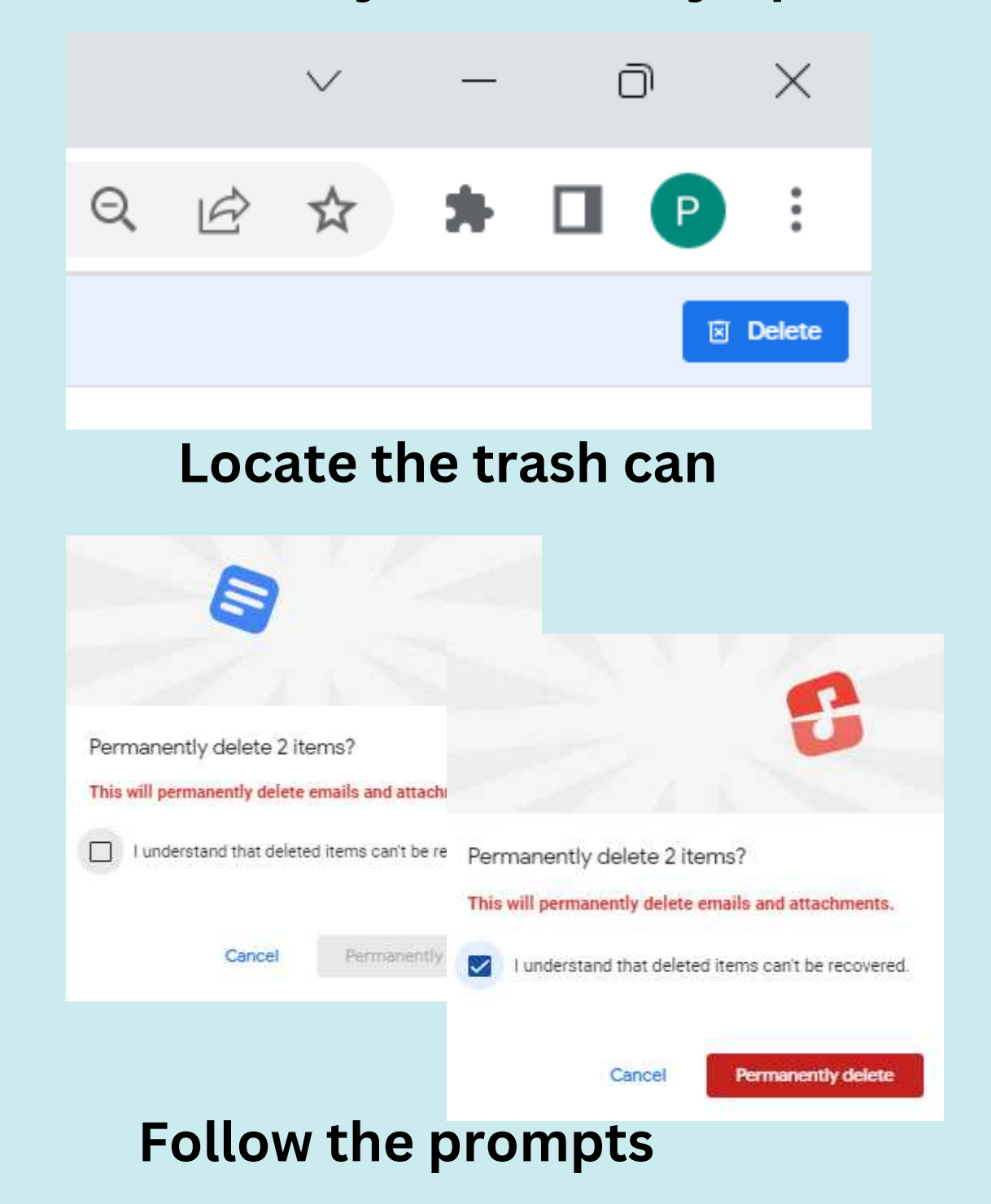

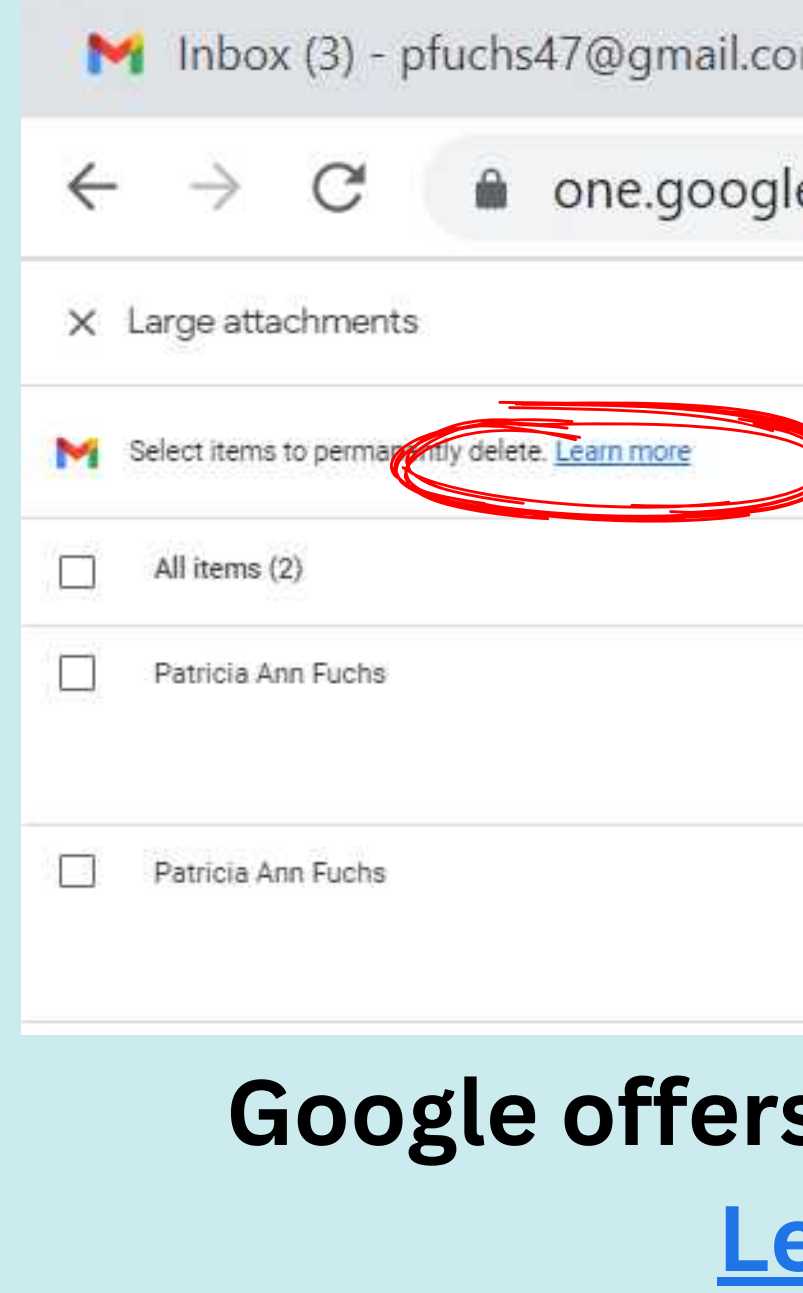

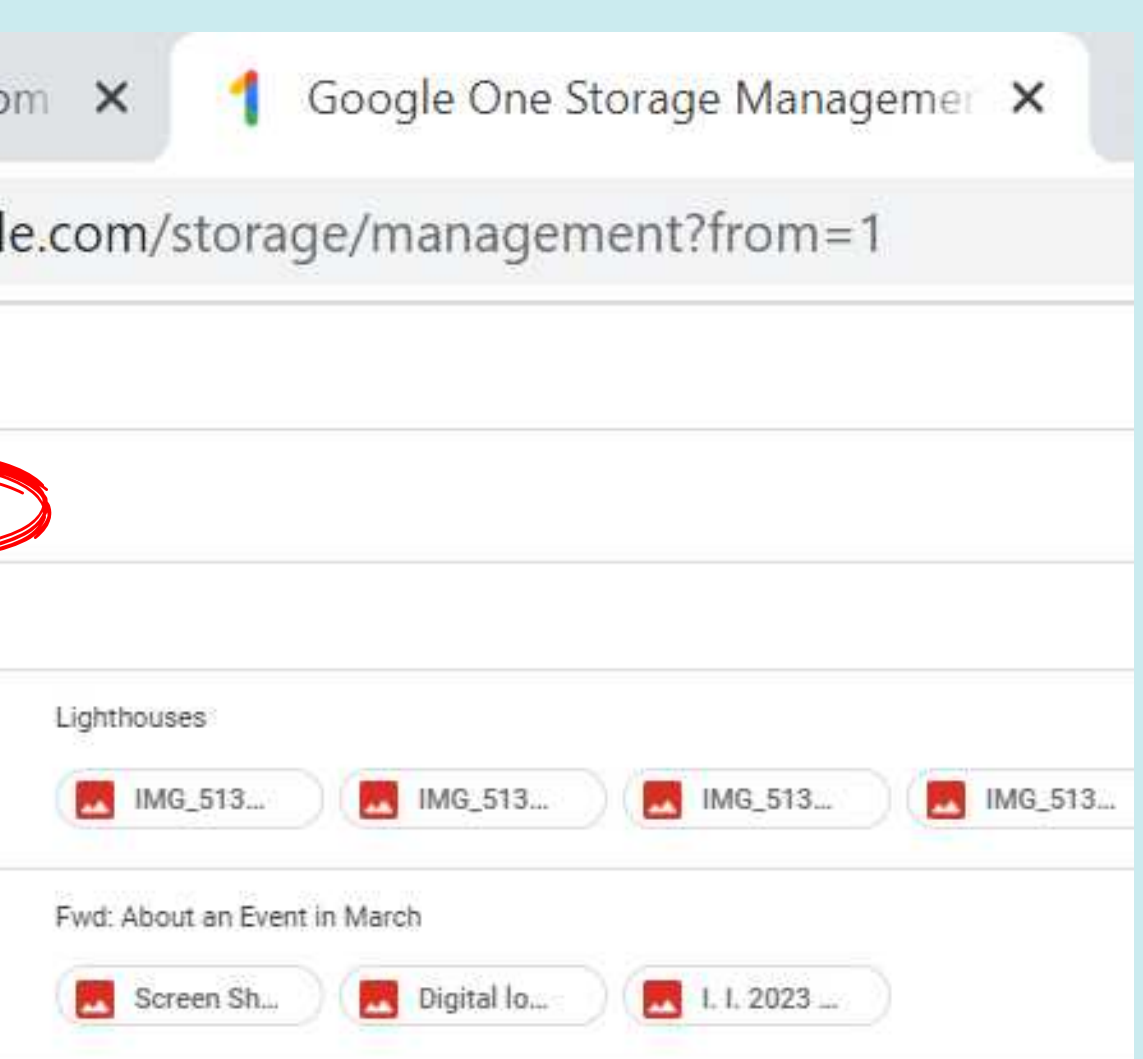

## **Google offers tutorials by clicking Learn more**

## **To access your Google Photos go back to the Waffle, then Click on the Photos**

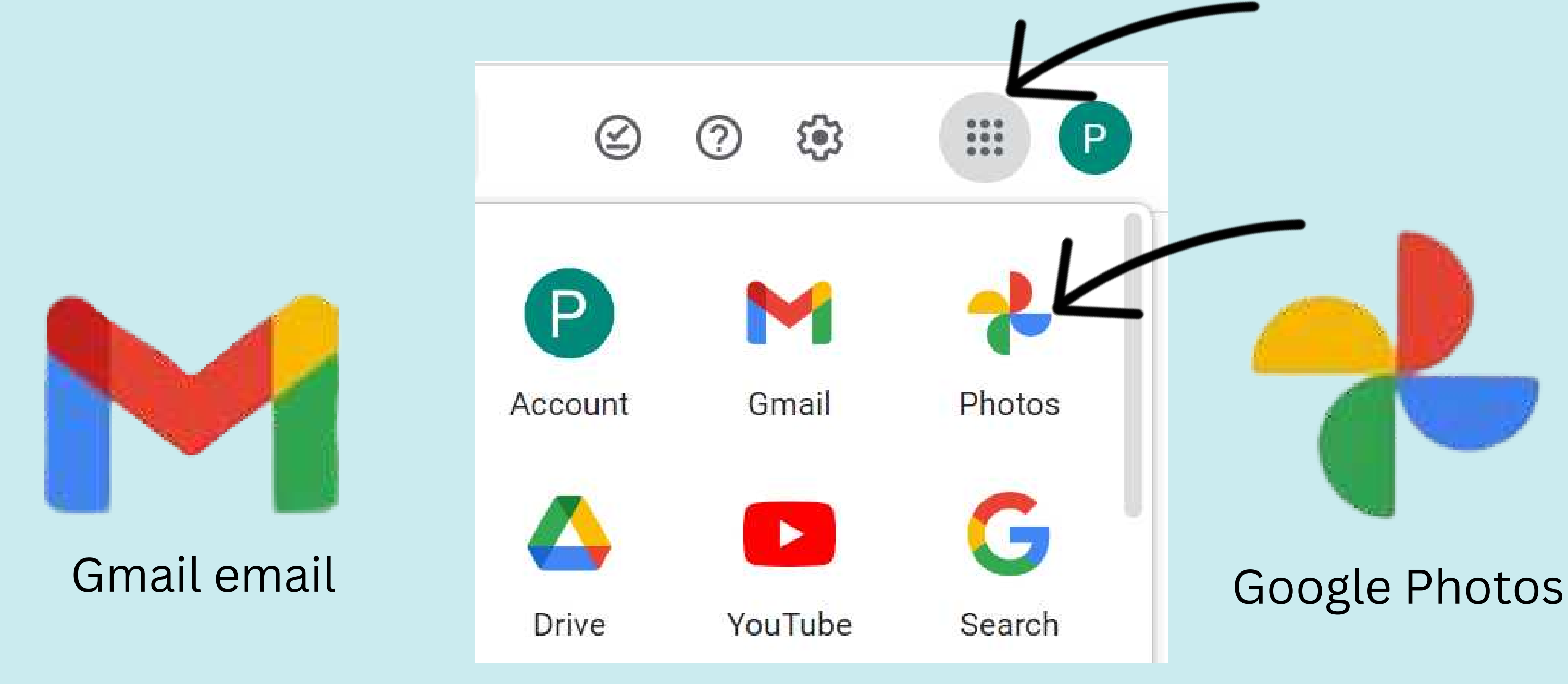

**Note: Rearrange the icons by dragging to the desired position**

## **Google Photos**

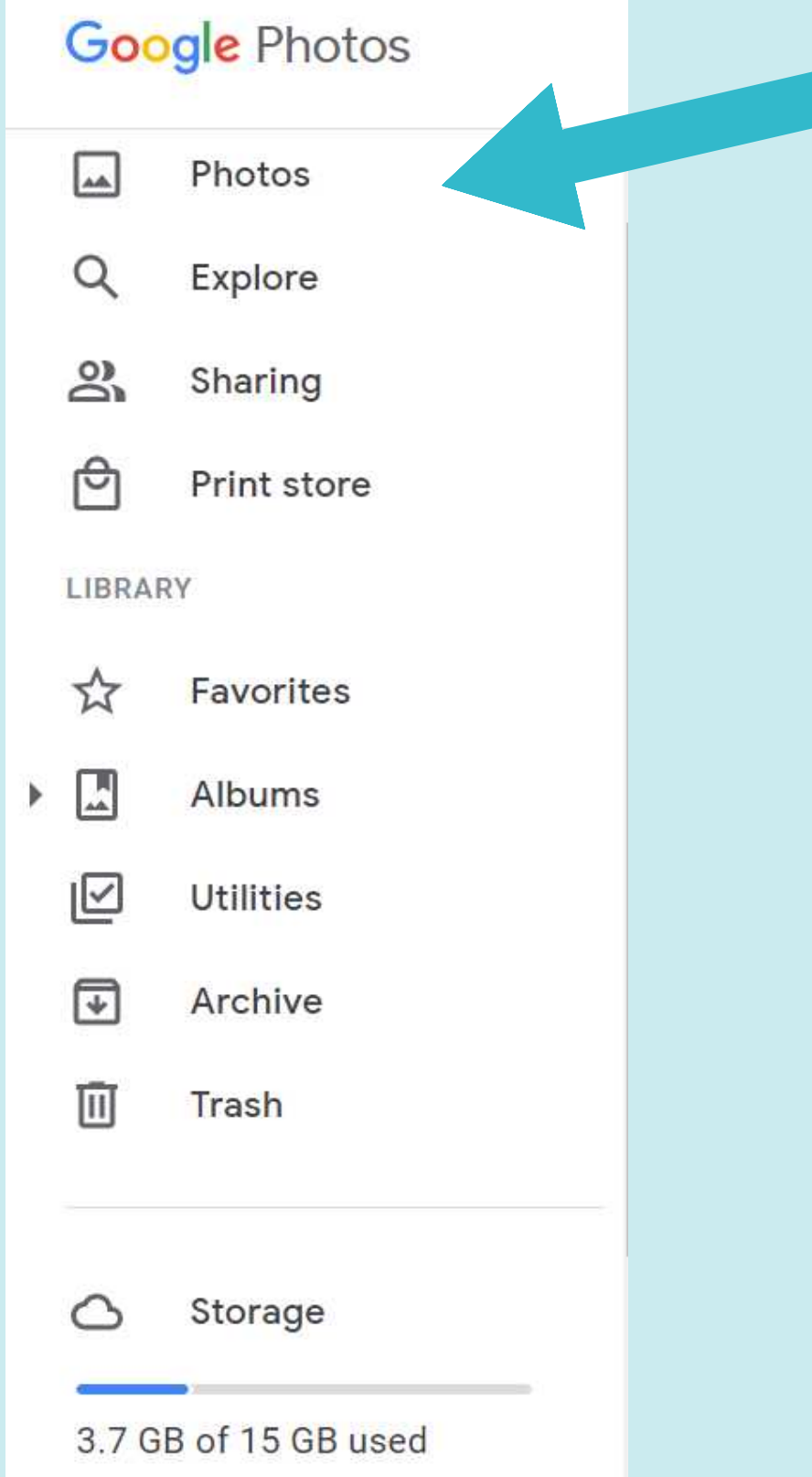

**It's a good idea to Click and Explore by going down this list to get familiar with available options**

- 
- 
- 
- 
- 
- 
- 
- 
- 
- 
- 

## **Storage in Google Photos**

**Google Photos** 

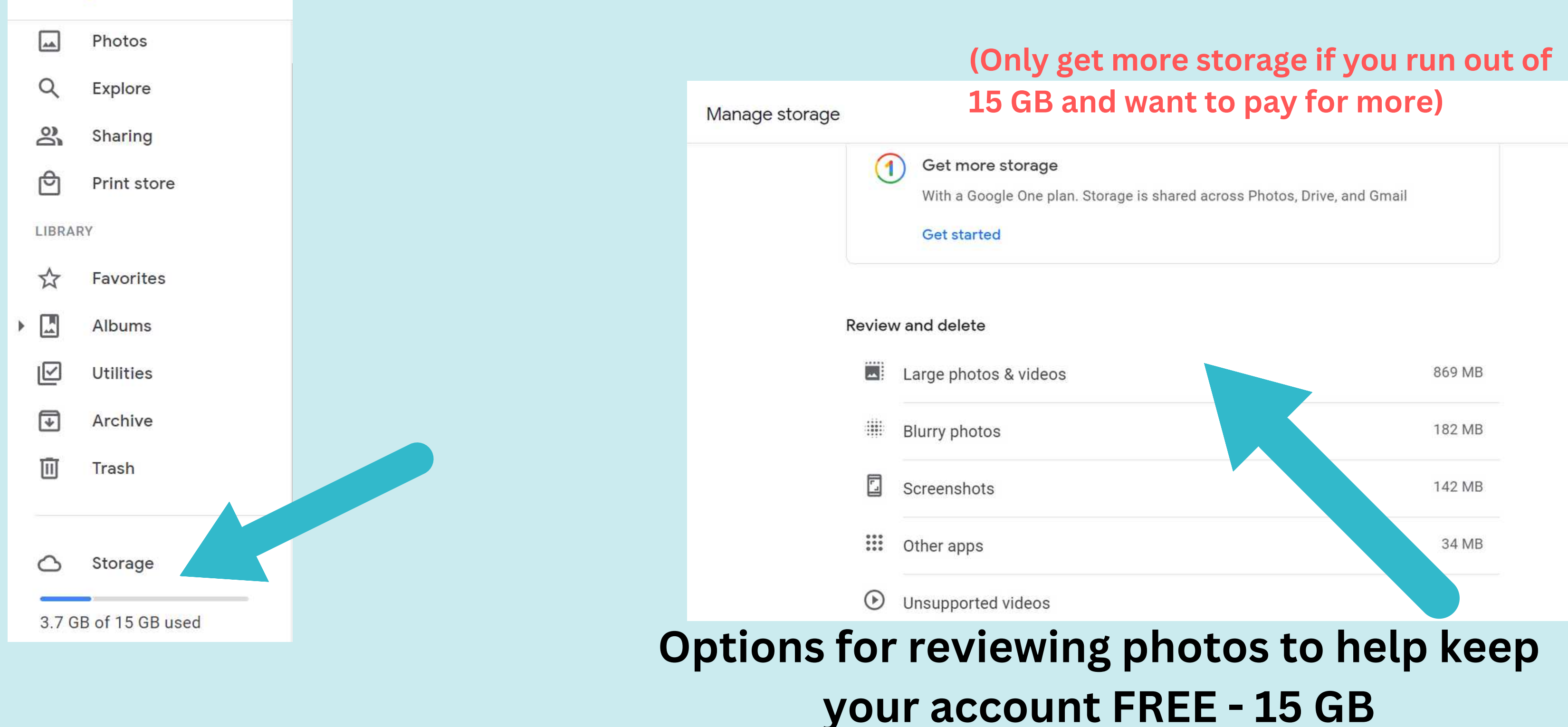

## **Another option to access storage is in Google Photos**

## **Select what you want to share**

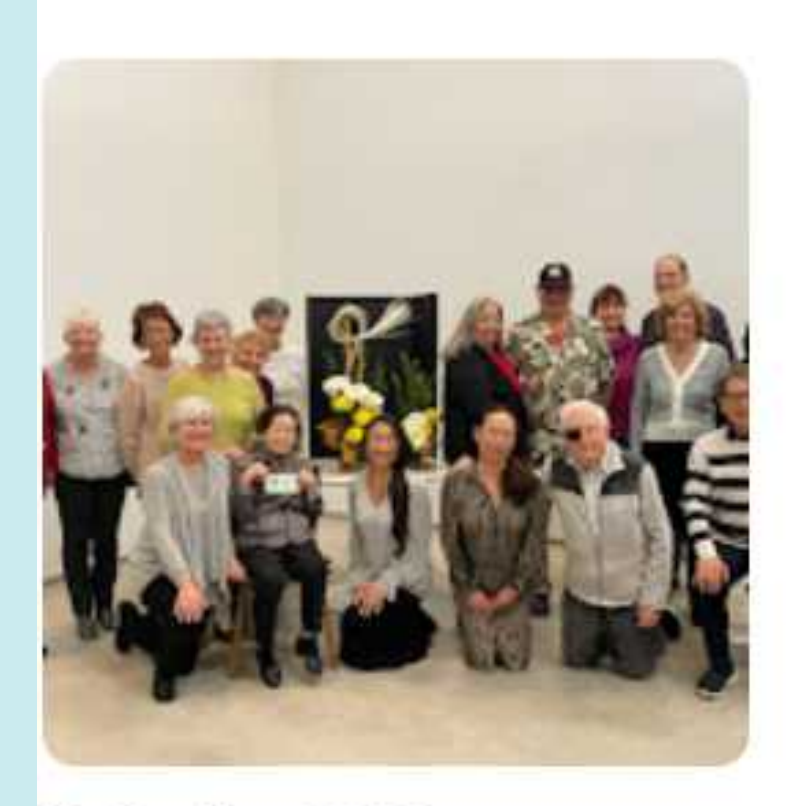

Hatsuike 2023 4 items · Shared

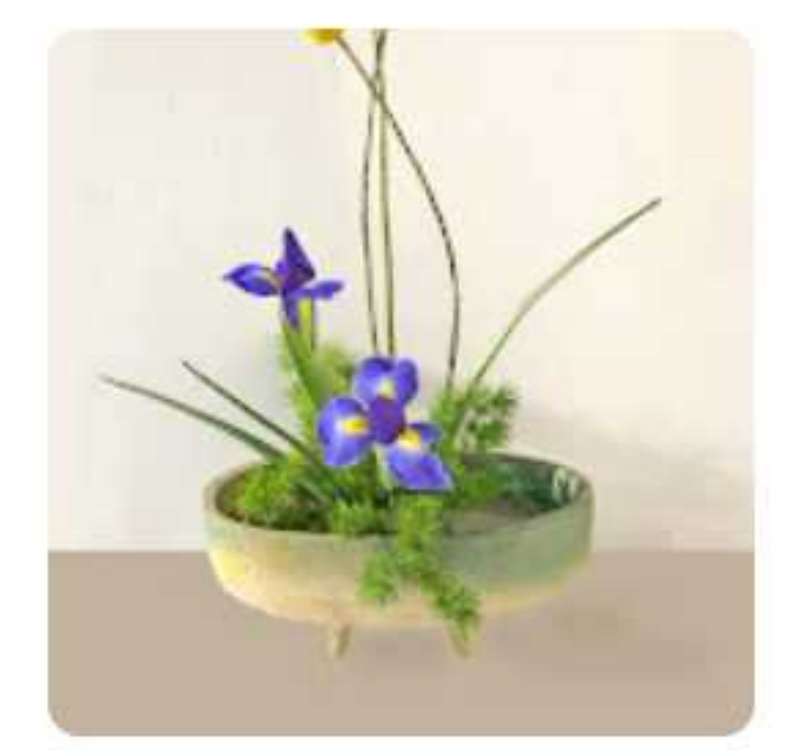

Spring Show 2022 27 items

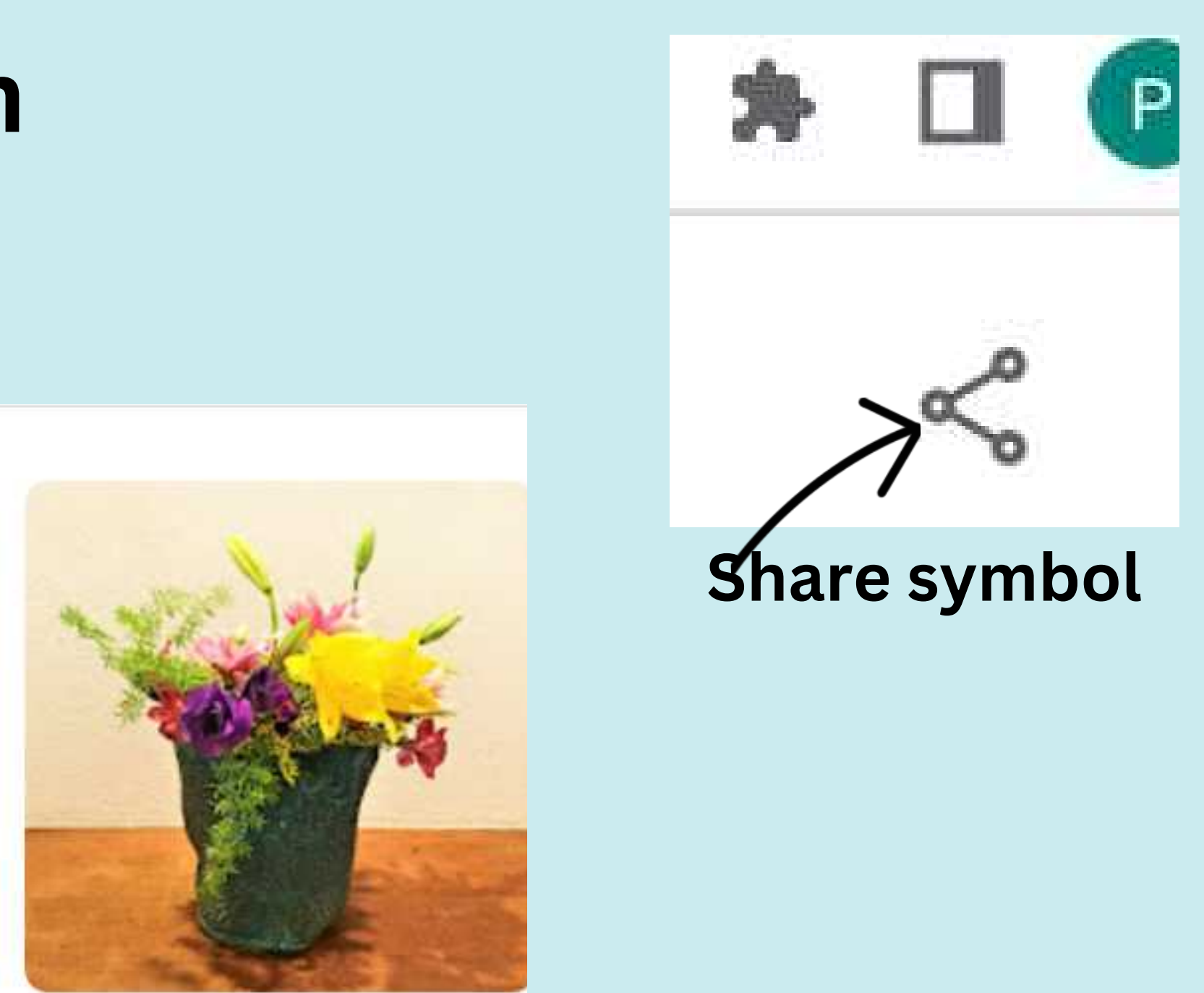

Tokonoma 2021 26 items

## **Share a Photo or Album**

**REMEMBER: When you share with someone they can also edit and that may be good for sharing with your board members**

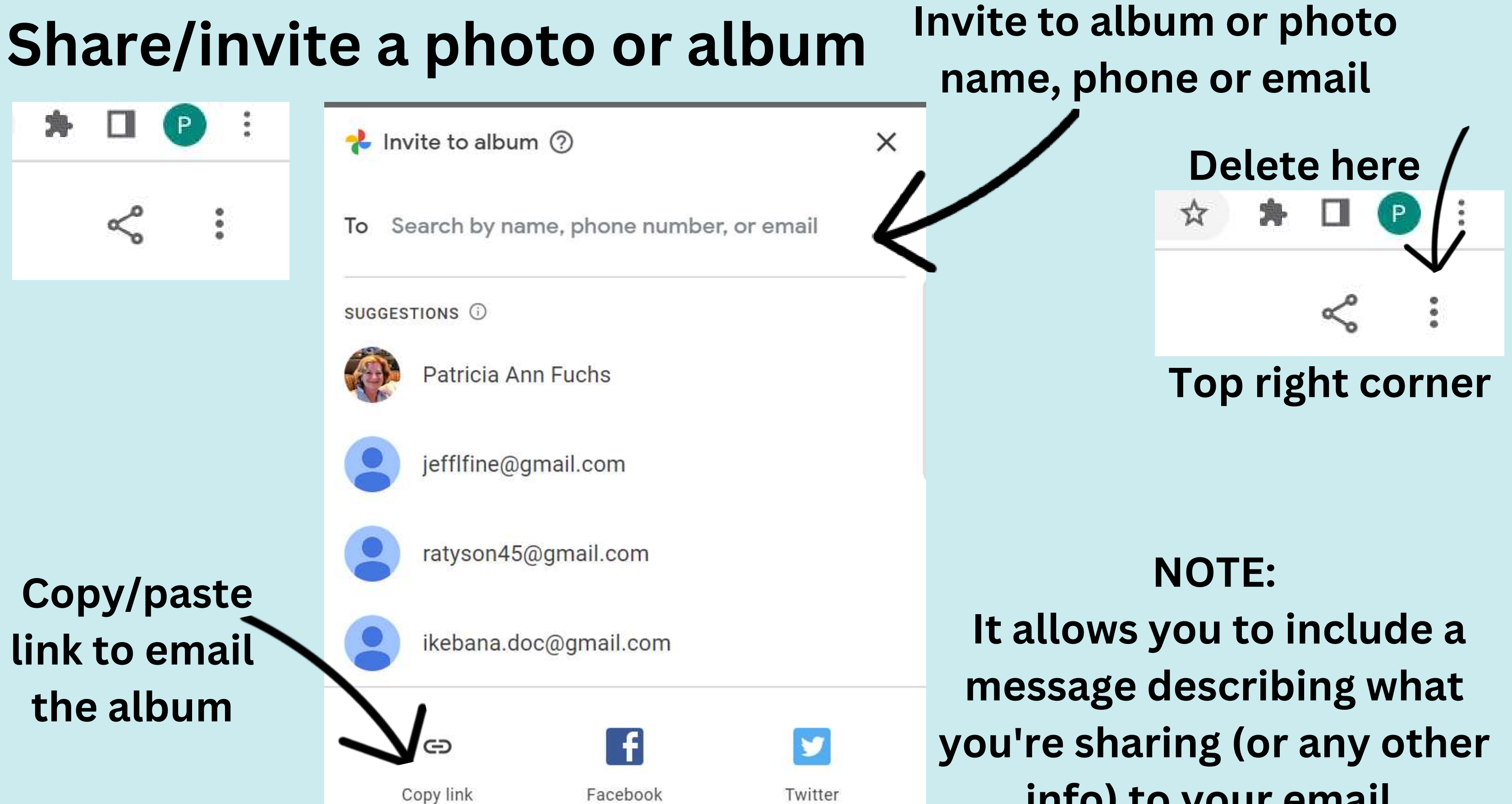

**info) to your email.**

## **https://www.freepdfconvert.com/compress-pdf**

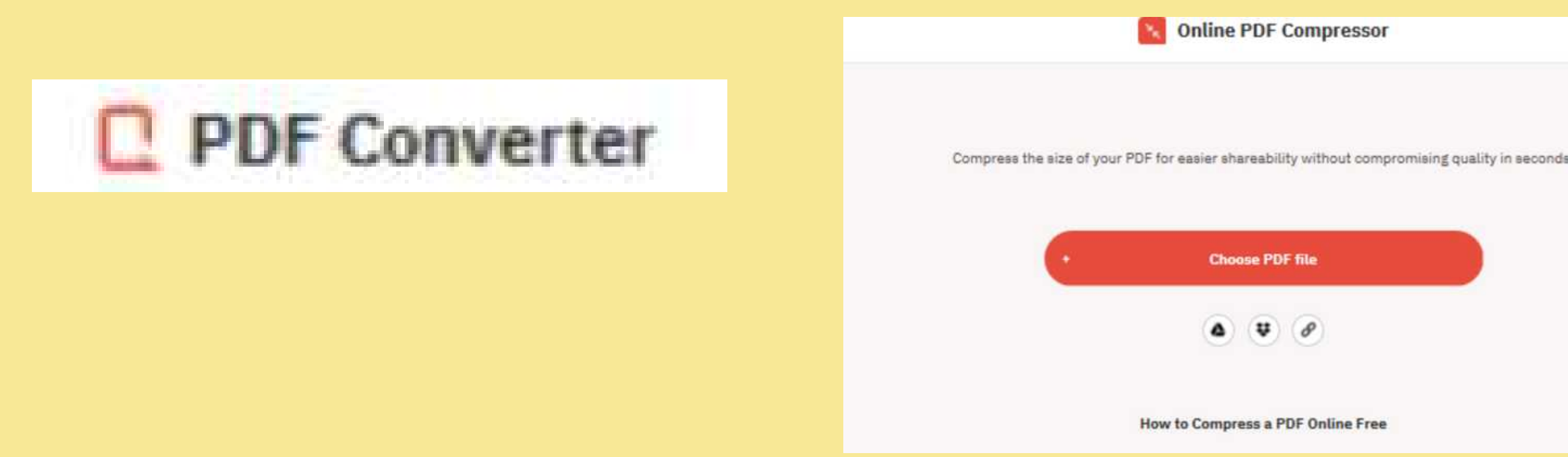

## **Compress PDF Files for optimizing storage space This link allows one PDF document compression per hour for FREE:**

**Note: A 39MB PDF document will compress to about 1MB**

## **If you Google COMPRESS PDF FREE you get tons of options. There are always new ones cropping up.**

## **https://tools.pdf24.org/en/all-tools**

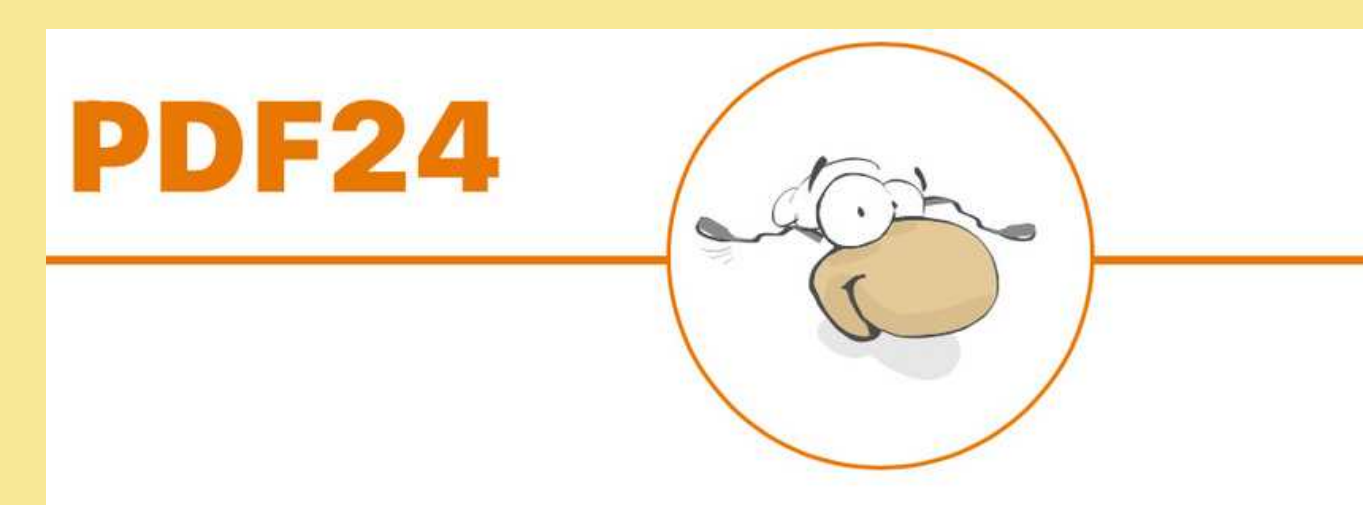

## **Note: A 39MB PDF document will compress to about 1MB**

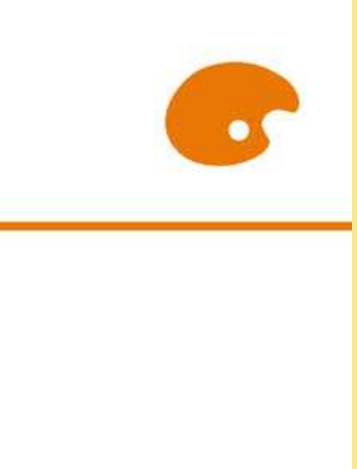

**This one seems as though there is no limit or time constraint:**

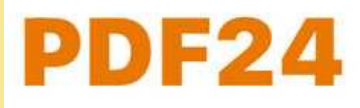

## **All PDF Tools**

PDF24 offers many PDF tools that are tailored to specific problems. All PDF tools are listed below.

### **PDF24 Tools**

Free and easy-to-use online PDF tools that make you more productive.

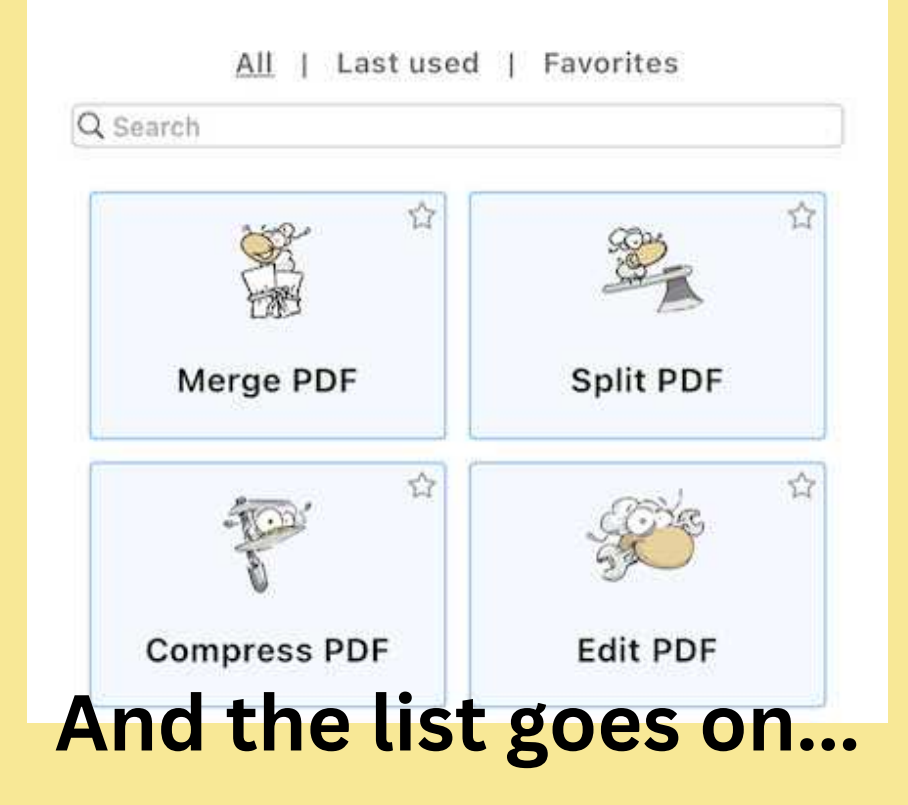

- **NO download needed**
- **NO time limit**

**S** 

- **Long list of options**
- **FREE online**

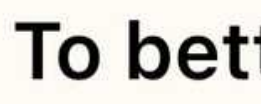

merge pdf24

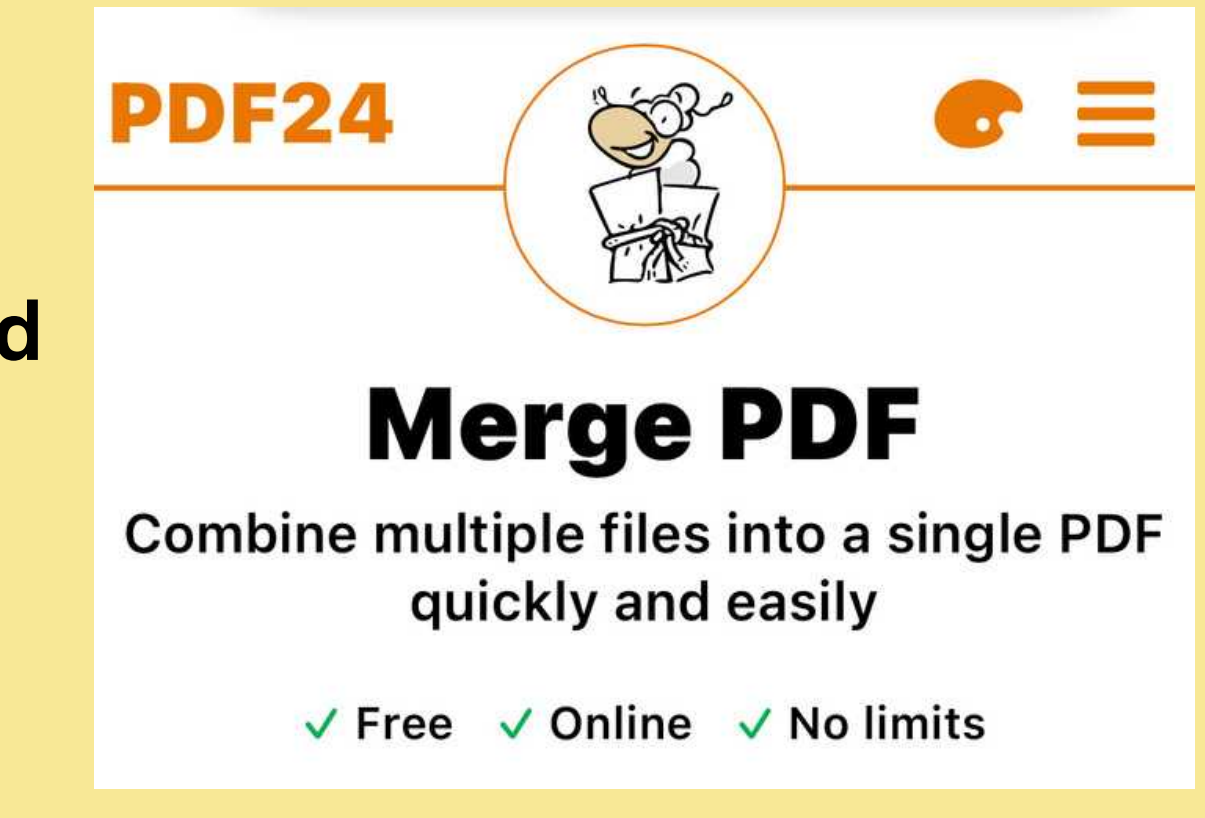

### **Tip**

### To better find a PDF24 tool in Google, search like this:

Q

## **Homework Assignment:**

- **-Check/assess your storage at the start**
- **-Reduce storage by cleaning up, compare to before**
- **-Upload Photos or Create an Album**
- **-Share Photos or Album**

**Thank you.**